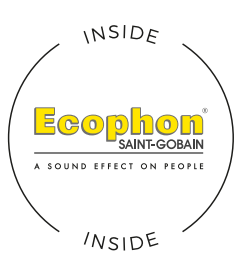

# AINEISTO-OHJE LOPULLISEN TUI OSTUSAINFISTON TFKOON

#### YLIMENOT

Tulostusaineistoon pitää aina tehdä taulun koon päälle ylimeno/ompeluvaraa riippuen mallista. Shapessa ja Infinityssä ylimeno jää selvästi näkyviin koska kuva-ala jatkuu tuotteen reunoilla.

#### Lisätään leveyteen ja korkeuteen:

Facet: +40 mm (esim. kehyksen koko 1000 x 1000 mm, kangas 1040 x 1040 mm) Frame: +30 mm Infinity: +160 mm

#### Lisätään jokaiseen reunaan:

Shape: +160 mm (kuvaa 110 mm ja työvaroja 50 mm)

Mikäli kuva-aineistossa ei ole varaa, voidaan ylimeno tehdä aineistosta riippuen peilaamalla tai Photoshopin Content Aware Fill -toiminnolla.

Autamme tarvittaessa ylimenojen tekemisessä.

Huom! Vakikokokojen sahausmitta on eri kuin myyntikoko. Erikoiskoot voidaan tehdä millin tarkkuudella haluttuun kokoon.

## RESOLUUTIO

Aineiston tarvittava tulostusresoluutio on 150 dpi. Todella isoissa töissä voidaan käyttää pienempiäkin resoluutioita.

## VÄRIT

Käytä joko Adobe RGB tai Fogra39 -väriprofiilia.

## TIEDOSTOMUOTO

Tulostustiedosto voi olla hyvälaatuinen jpg, painoasetuksilla tehty pdf tai tiff-tiedosto.

## TIEDOSTON NIMI

Nimeä tiedosto näin: asiakas/projekti-järjestysnumero/tunniste(leveys x korkeus mm)-resoluutio-profiili Esim. oyfirmaab-neukkari1-1340x740mm-150dpi-argb

Mikäli on kysyttävää tai tarvitsette apua, voitte olla yhteydessä: ville@hyssny.fi

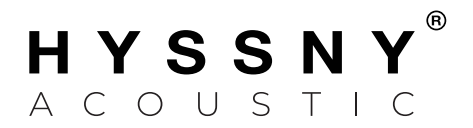